## Twitter Thread by Vikrant

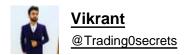

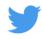

## Trading view scanner process -

1 - open trading view in your browser and select stock scanner in left corner down side .

2 - touch the percentage% gain change (and u can see higest gainer of today)

Making thread \U0001f9f5 on trading view scanner by which you can select intraday and btst stocks.

In just few hours (Without any watchlist)

Some manual efforts u have to put on it.

Soon going to share the process with u whenever it will be ready .

"How's the josh?"guys \U0001f57a\U0001f3b7\U0001f483

- Vikrant (@Trading0secrets) October 22, 2021
- 3. Then, start with 6% gainer to 20% gainer and look charts of everyone in daily Timeframe . (For fno selection u can choose 1% to 4%)
- 4. Then manually select the stocks which are going to give all time high BO or 52 high BO or already given.
- 5. U can also select those stocks which are going to give range breakout or already given range BO
- 6 . If in 15 min chart■ any stock sustaing near BO zone or after BO then select it on your watchlist
- 7. Now next day if any stock show momentum u can take trade in it with RM

This looks very easy & simple but,

U will amazed to see it's result if you follow proper risk management.

I did 4x my capital by trading in only momentum stocks.

I will keep sharing such learning thread ■ for you ■■■

Keep learning / keep sharing ■ @AdityaTodmal